# Informacja

o zasadach korzystania z oprogramowania firmy The MathWorks® Inc. udostępnionego w modelu Campus - Wide Lincenses pracownikom i studentom Politechniki Wrocławskiej

#### I. Tworzenie konta na portalu MathWorks®

Krok 1: Wpisać adre[s https://www.mathworks.com/login](https://www.mathworks.com/login) w oknie przeglądarki,

aby otrzymać stronę logowania lub tworzenia konta na portalu MathWorks®.

Krok 2: Należy wybrać aktywny tekst "Create one!" aby utworzyć konto na portalu

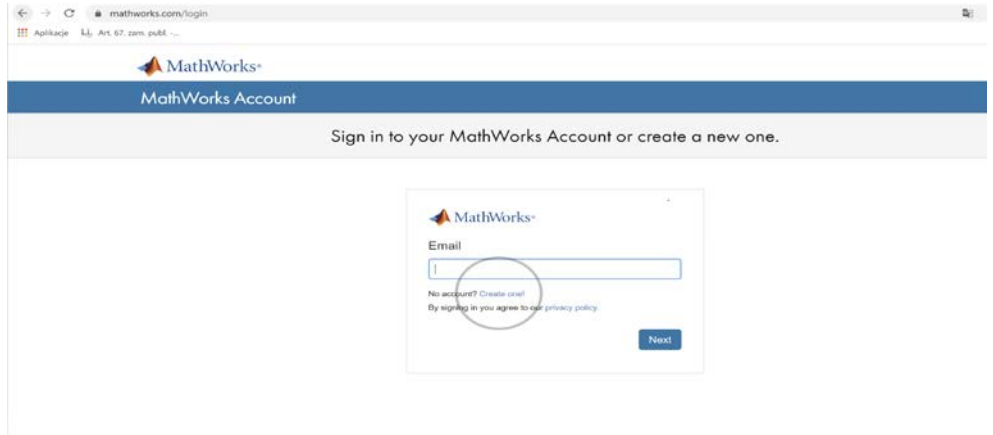

**Krok 3a:** Pracownik Uczelni wypełnia podstawowe dane identyfikacyjne podając:

- 1. pracowniczy adres mailowy w domenie "@pwr.edu.pl ([imię.nazwisko@pwr.edu.pl](mailto:imi%C4%99.nazwisko@pwr.edu.pl)); uwaga: nie należy podawać domeny "@pwr.wroc.pl"
- 2. lokalizację Poland z listy wyboru
- 3. opis osoby z listy wyboru: "Teacher/reasercher in academia"
- 4. określić markerem status wieku powyżej 13 lat.

Następnie zleca utworzenie konta wybierając przycisk "Create"

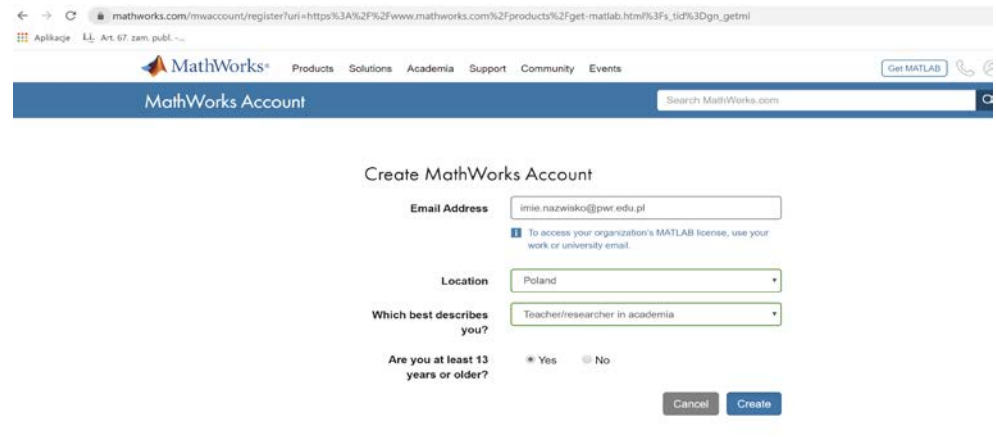

**Krok 3b:** Student Uczelni wypełnia podstawowe dane identyfikacyjne podając:

- 1. adres mailowy w domenie "@student.pwr.edu.pl" [\(numer\\_albumu@pwr.edu.pl](mailto:numer_albumu@pwr.edu.pl));
- 2. lokalizację: "Poland" z listy wyboru;
- 3. opis osoby z listy wyboru: "Student"
- 4. określić markerem status wieku powyżej 13 lat

Następnie zleca utworzenie konta wybierając przycisk "Create".

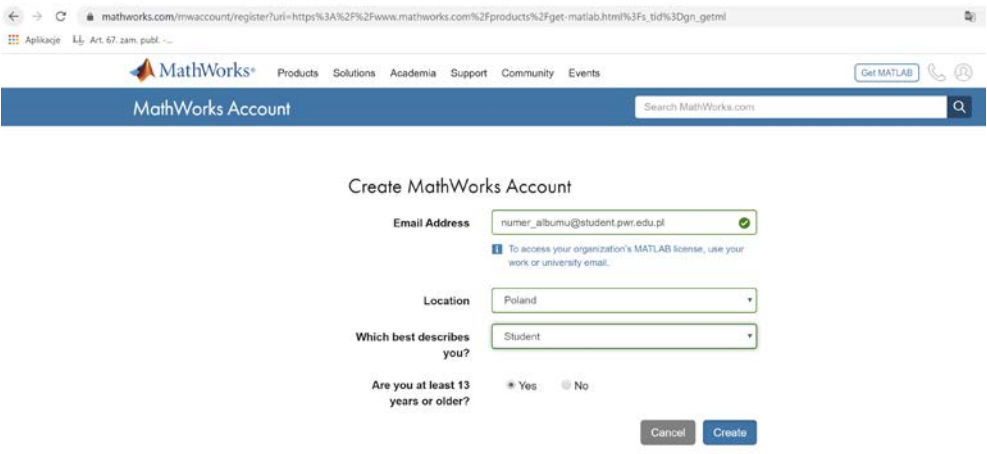

**Krok 4:** Otrzymujemy informację o wysyłce maila weryfikacyjnego na podany wcześniej adres mailowy.

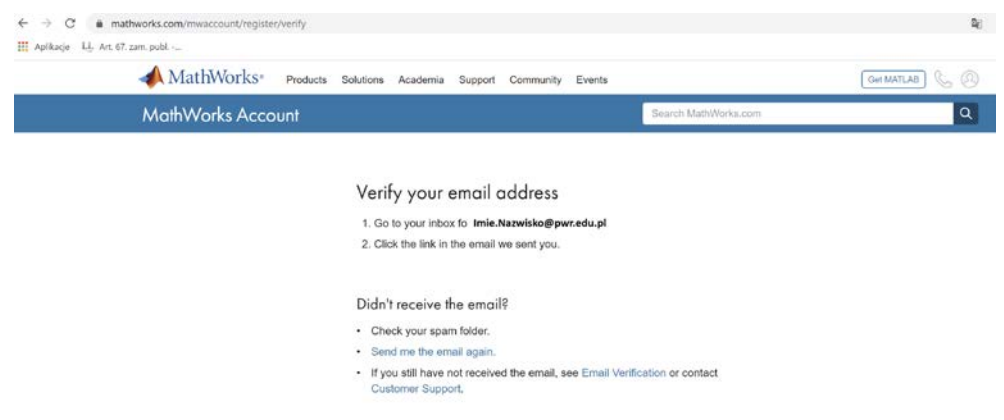

**Krok 5:** Klikając w otrzymany pocztą mailową link czego efektemjet aktywacja konta na portalu MathWorks®.com i otrzymujemy możliwość korzystania z konta i pobierania oprogramowania MathWorks®.

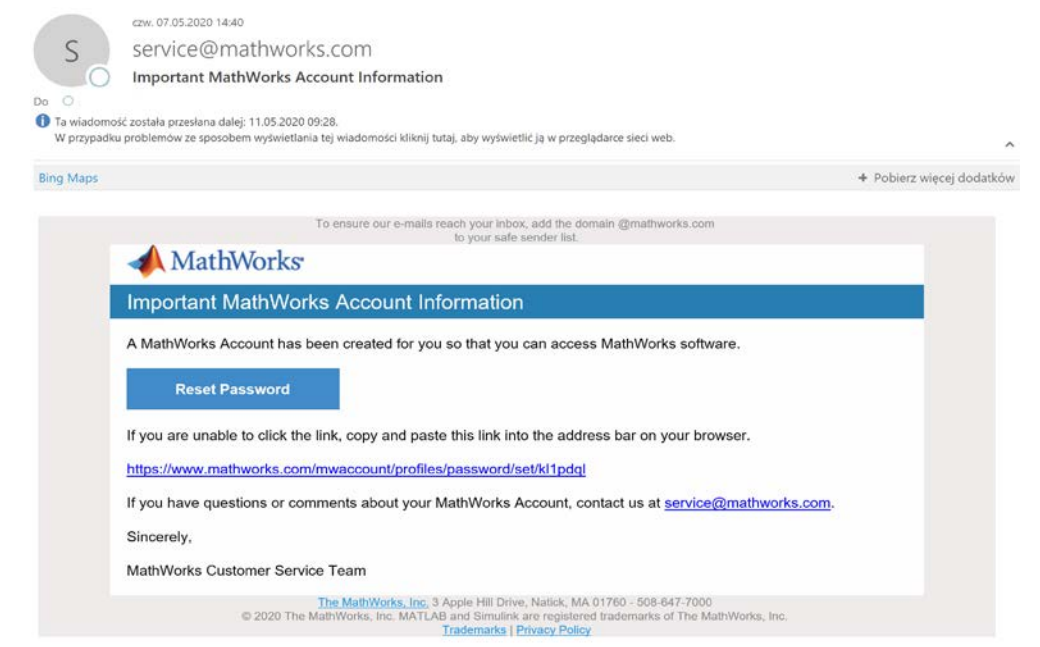

### II. Pobieranie i instalacja oprogramowania MathWorks®

Na stroni[e https://www.mathworks.com/login](https://www.mathworks.com/login) należy zalogować się do swojego konta podając login (adres mailowy) oraz hasło.

Po zalogowaniu się otrzymujemy możliwość korzystania z konta i pobierania oprogramowania firmy The MathWorks® Inc. Pobranie oprogramowania zostanie zobrazowane na przykładzie MATLAB (Individual).

1. W centrum licencjonowania klikając w odpowiedni wiersz wybieramy z listy dostępnych licencji MATLAB (Individual)

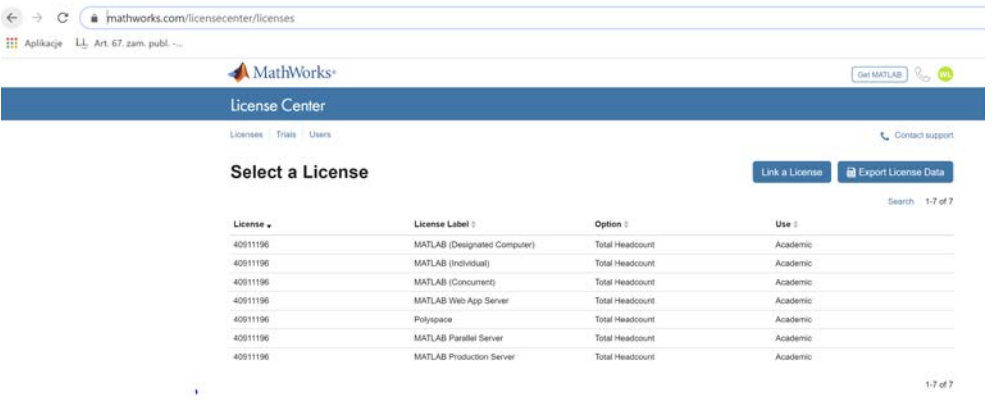

2. Klikamy w przycisk "Download"

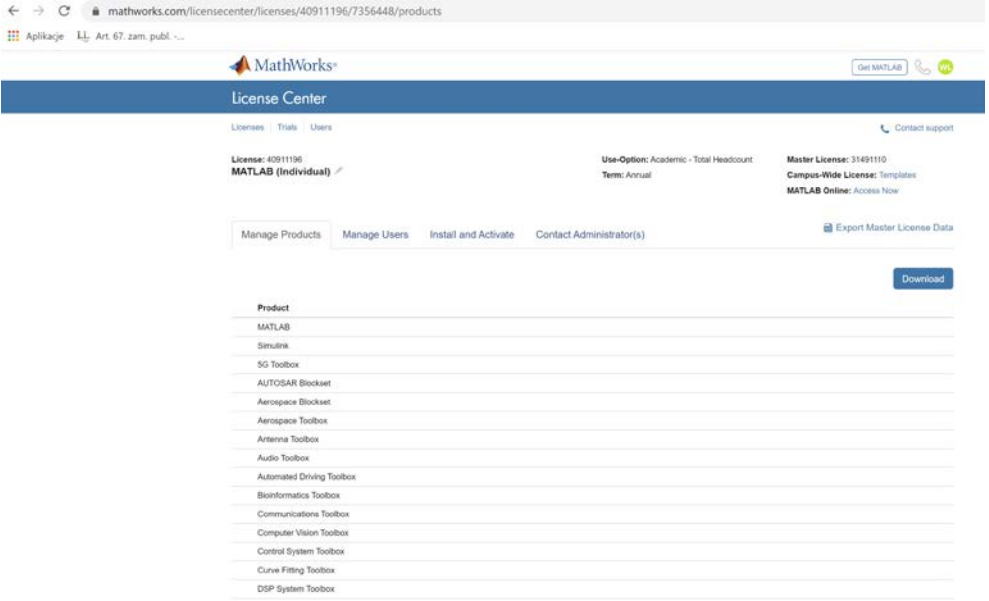

*Uwaga: Lista dostępnych licencji dla pracowników i studentów Politechniki Wrocławskiej jest dłuższa niż przedstawiona w tej instrukcji.*

3. Wybieramy interesującą nas wersję oprogramowania np. najnowszą, podpowiedzianą przez system R2020a.

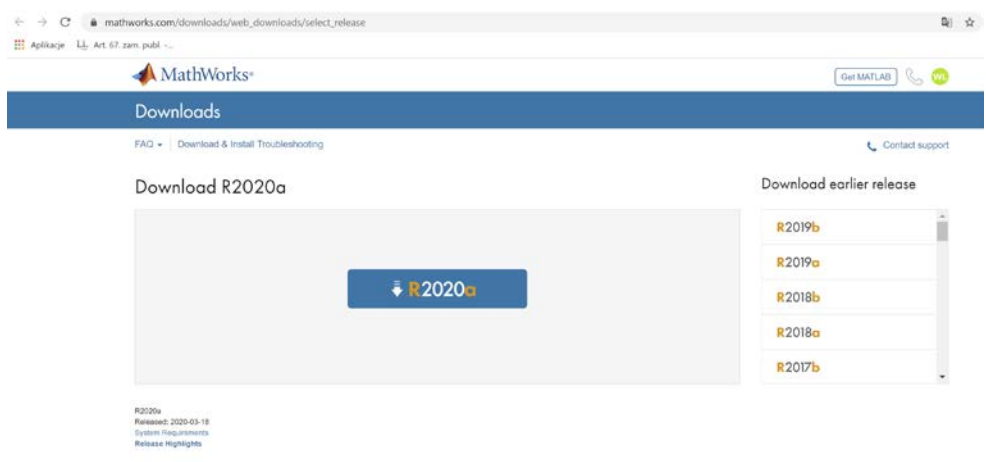

4. Wskazujemy odpowiedni system operacyjny stacji roboczej

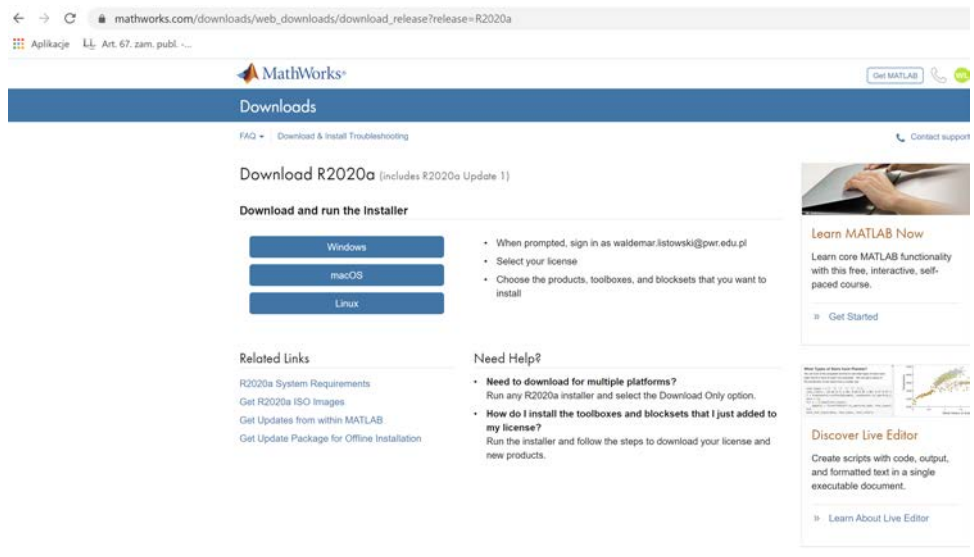

5. Uruchamiamy załadowany do folderu :Pobrane" program instalacyjny matlab\_R2020a\_win64.exe.

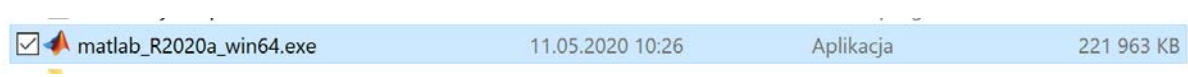

6. Wyrażamy zgodę na uruchomienie instalacji po czym uruchamia się program instalacyjny MathWorks® Product Installer.

7. Podajemy programowi instalacyjnemu swój adres mailowy i hasło do konta na portalu MathWorks®

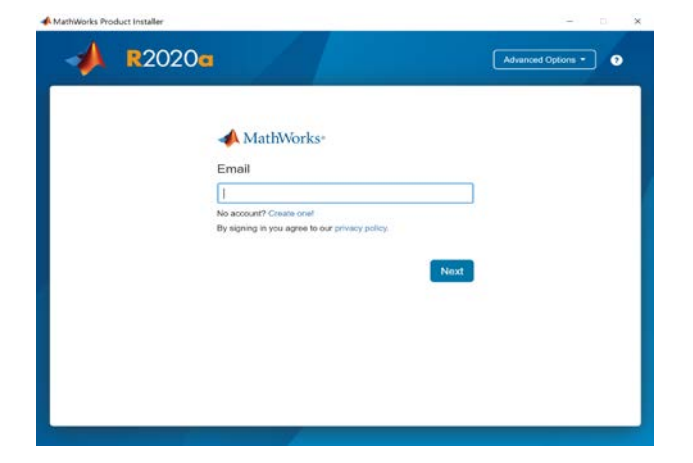

- 8. Akceptujemy warunki licencyjne
- 9. Wybieramy moduły oprogramowania, które nas interesują MATLAB (Indyvidual)

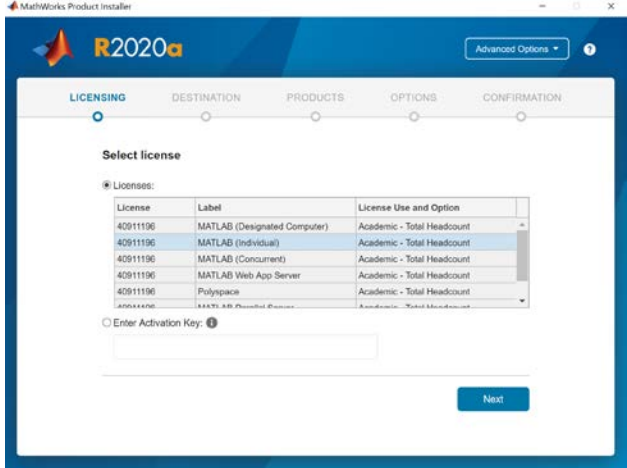

10. Jeśli wcześniej ściągnęliśmy plik z danymi licencyjnymi można użyć "Advanced Options" i wybrać opcję "I have a File Installation Key"

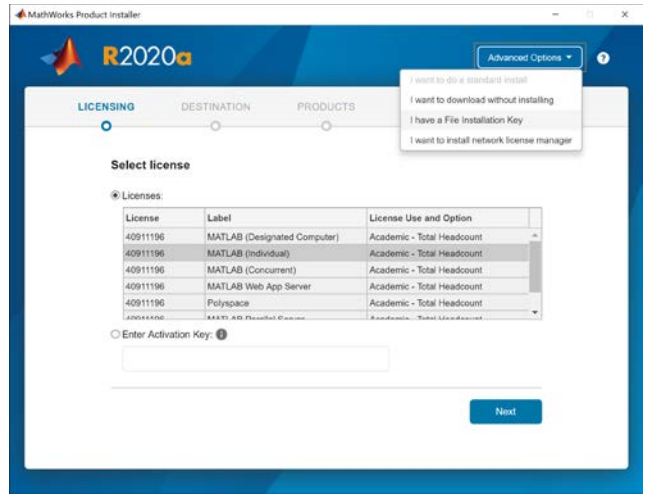

11. Ponownie podajemy swoje dane identyfikacyjne instalatorowi.

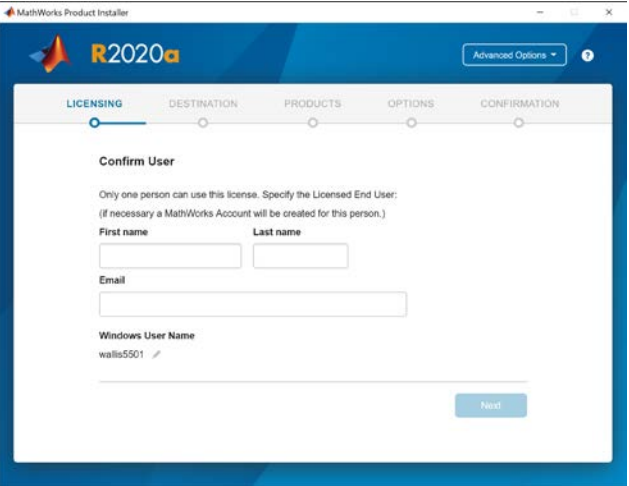

12. Wybieramy folder do instalacji oprogramowania

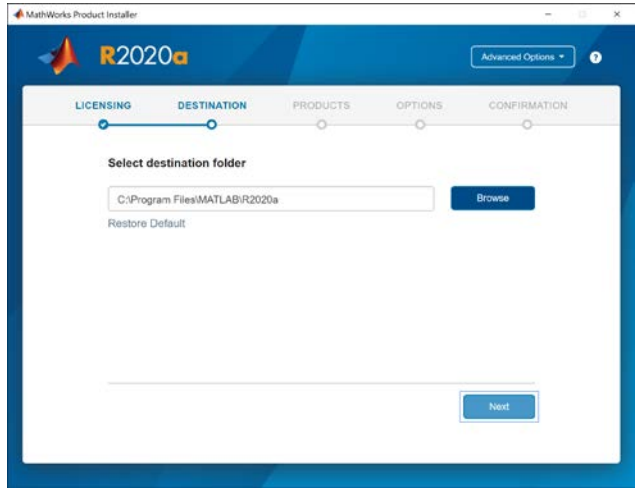

13. Wybieramy elementy oprogramowania, które mają być zainstalowane

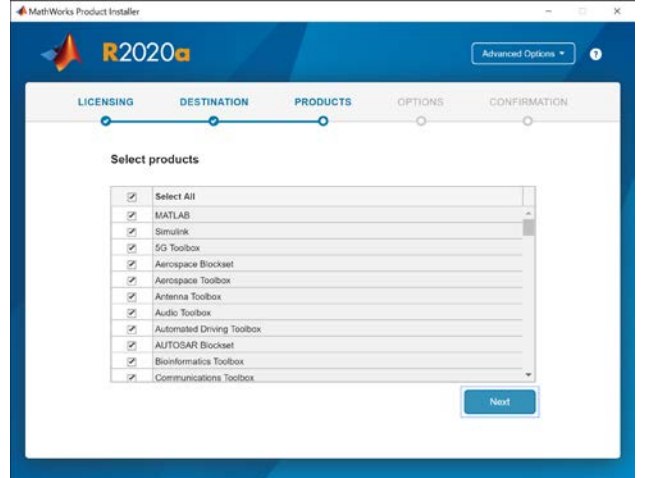

14. Podajemy dodatkowe informacje odnośnie skrótu na pulpicie i przesłania do MathWorks® informacji ulepszających oprogramowanie.

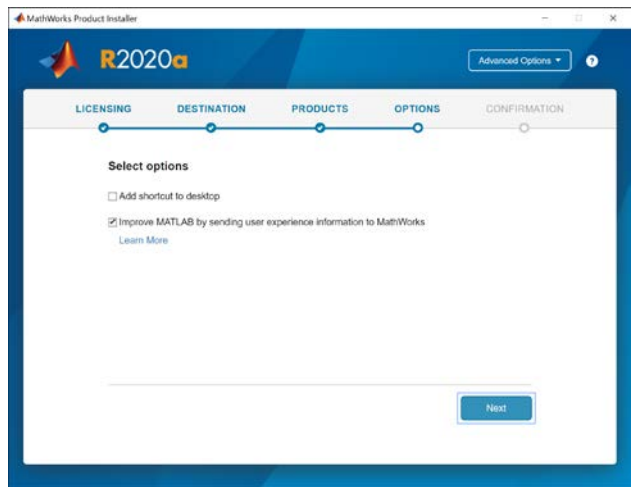

15. Otrzymujemy informacje podsumowujące parametry instalacji, w tym wymaganą przez oprogramowanie przestrzeń dyskową.

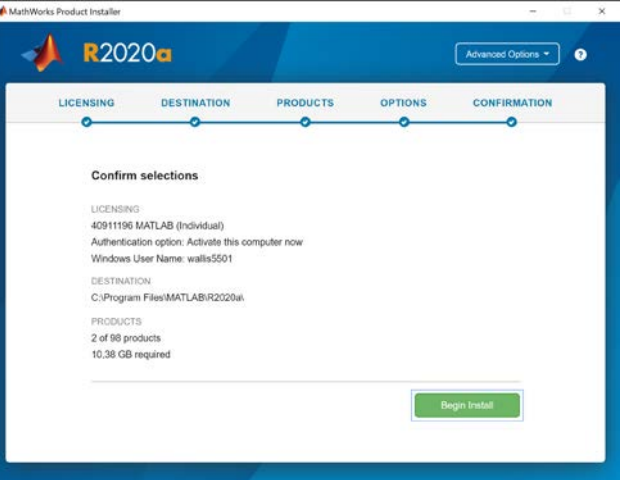

16. Klikając "Begin Install" uruchamiamy proces instalacyjny

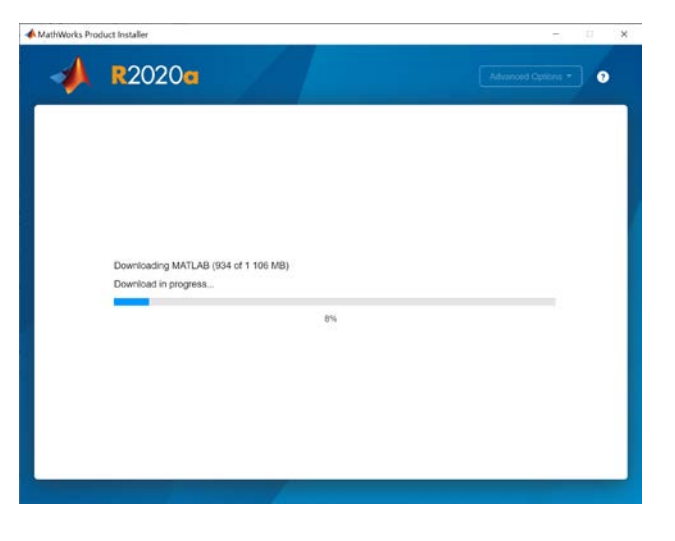

17. Instalacja zostaje zakończona odpowiednim komunikatem

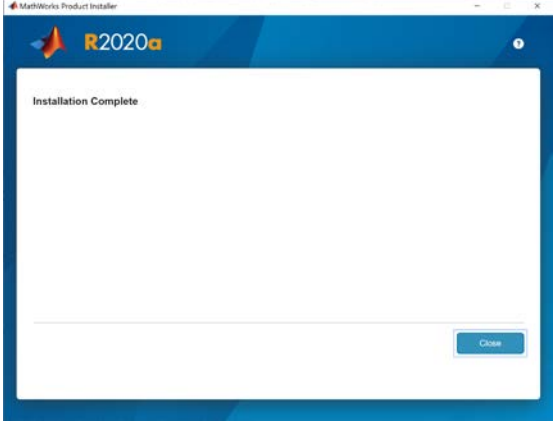

## III. Informacje dodatkowe o oprogramowaniu The MathWorks® Inc. dostępnym w modelu Campus-Wide Licenses

Firma The MathWorks® Inc. specjalnie dla Politechniki Wrocławskiej udostępnia bezpłatnie pełną wersję licencji Campus Wide (zestaw dostępnych toolboxów na stronie 9 dokumentu) na okres do 30 czerwca 2020 r. Warunki licencjonowania dopuszczają użytkowanie oprogramowania również na komputerach domowych zarówno przez studentów, jak i wszystkich pracowników Uczelni.

Oprócz nieograniczonego dostępu do oprogramowania MATLAB/Simulink na Uczelni i poza nią dla wszystkich pracowników i studentów będą mogli Państwo korzystać również z szeregu dodatkowych narzędzi takich jak:

- dostęp do zasobów edukacyjnych MathWorks® zawierających [programy nauczania](https://www.mathworks.com/academia/courseware.html?s_tid=acport_cw_ep_til) z różnych dziedzin,
- [szkolenia MAOTS](https://www.mathworks.com/products/campus-wide-training.html) (MATLAB Academic Online Training Suite) do przeprowadzania we własnym zakresie,
- narzędzie automatyzacji procesu nauczania i klasyfikacji studentó[w MATLAB Grader](https://www.mathworks.com/products/matlab-grader.html?s_tid=srchtitle),
- możliwość wykorzystania [MATLAB Live Editor](https://www.mathworks.com/products/matlab/live-editor.html?s_tid=srchtitle) narzędzia, które służy do pisania, edytowania, uruchamiania i udostępniania skryptów.

Wg informacji dystrybutora oprogramowania firmy The MathWorks® Inc. w Polsce [Oprogramowanie Naukowo-Techniczne sp. z o.o. sp.k.], udostępnione Uczelni oprogramowanie składające się na licencję testową Campus-Wide License jest w niewielkim stopniu ograniczone funkcjonalnie – nie ma dostępu do toolboxów związanych z generacją kodu czy compilacją i pełnego zestawu szkoleń online. Jest to licencja która umożliwia Uczelni kontynuację zajęć bez dostępu do laboratoriów z dotychczas eksploatowanymi licencjami typu Classroom.

Zespoły wsparcia technicznego (ONT i MathWorks®) są przygotowane, aby udzielać Państwu pomocy i wsparcia w szybkim uruchomieniu dostępu do Campus Wide.

*Uwaga: Wszystkie informacje podane podczas procesu zakładania kont na portalu MathWorks® powinny zawierać rzeczywiste dane pracowników i studentów. W przeciwnym wypadku konta mogą być usuwane przez administratora bez uprzedzenia. Po okresie testowym lub w przypadku usunięcia konta użytkownika oprogramowanie MathWorks® przestanie działać.* 

## MathWorks<sup>®</sup>

#### **Products on Campus-Wide Licenses sold after R2020a**

5G Toolbox Aerospace Blockset Aerospace Toolbox Antenna Toolbox Audio Toolbox **Automated Driving Toolbox AUTOSAR Blockset Bioinformatics Toolbox Communications Toolbox Computer Vision Toolbox Control System Toolbox Curve Fitting Toolbox Data Acquisition Toolbox** Database Toolbox Datafeed Toolbox Deep Learning Toolbox DSP System Toolbox **Econometrics Toolbox Embedded Coder** Filter Design HDI Coder **Financial Instruments Toolbox Financial Toolbox Fixed-Point Designer Fuzzy Logic Toolbox Global Optimization Toolbox** GPU Coder **HDL** Coder **HDL Verifier Image Acquisition Toolbox Image Processing Toolbox Instrument Control Toolbox LTE Toolbox Mapping Toolbox MATLAB MATLAB Academic Online Training Suite** MATLAB Compiler SDK **MATLAB Coder** 

**MATLAB Compiler MATLAB Grader** MATLAB Parallel Server **MATLAB Production Server MATLAB Report Generator MATLAB Web App Server** Mixed-Signal Blockset Model Predictive Control Toolbox Model-Based Calibration Toolbox **Motor Control Blockset Navigation Toolbox** OPC Toolbox Optimization Toolbox **Parallel Computing Toolbox Partial Differential Equation** Toolbox Phased Array System Toolbox Polyspace Bug Finder Polyspace Code Prover **Powertrain Blockset Predictive Maintenance Toolbox Reinforcement Learning Toolbox RF Blockset RF Toolbox Risk Management Toolbox** Robotics System Toolbox **Robust Control Toolbox ROS Toolbox Sensor Fusion and Tracking** Toolbox SerDes Toolbox **Signal Processing Toolbox** SimBiology Simscape Simscape Driveline **Simscape Electrical** Simscape Fluids Simscape Multibody

SimEvents Simulink Simulink 3D Animation **Simulink Check** Simulink Code Inspector Simulink Coder **Simulink Compiler** Simulink Control Design **Simulink Coverage** Simulink Design Optimization Simulink Design Verifier Simulink Desktop Real-Time Simulink PLC Coder Simulink Real-Time Simulink Report Generator **Simulink Requirements** Simulink Test SoC Blockset **Spreadsheet Link** Stateflow **Statistics and Machine Learning** Toolbox Symbolic Math Toolbox System Composer System Identification Toolbox **Text Analytics Toolbox Trading Toolbox** Vehicle Dynamics Blockset Vehicle Network Toolbox Vision HDL Toolbox **Wavelet Toolbox** Wireless HDL Toolbox **WI AN Toolbox** 

Products new to Campus-Wide Licenses in BOLD

© 2020 The MathWorks, Inc. MATLAB and Simulink are registered trademarks of The MathWorks, Inc. See mathworks.com/trademarks for a list of additional trademarks<br>Other product or brand names may be trademarks or registered

mathworks.com